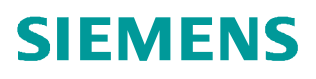

常问问题  **04/2019**

# **S7-1200** 对 **V90 PN** 进行速度控 制的两种方法

**S7-1200**、**V90 PN**、速度控制

**http://support.automation.siemens.com/CN/view/zh/109766602**

Unrestricted

Copyright © Siemens<br>AG Copyright year<br>All rights reserved

# 目录

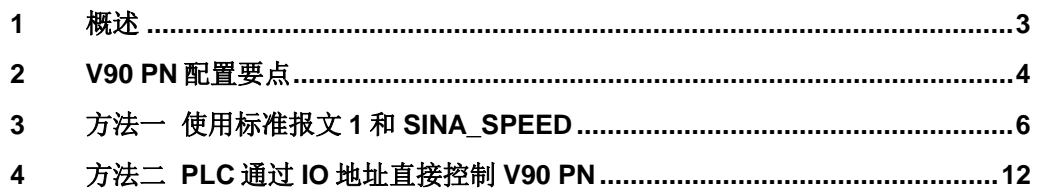

#### Copyright ⊚ Siemens<br>AG Copyright year<br>All rights reserved Copyright ã Siemens AG Copyright year All rights reserved

### **1** 概述

<span id="page-2-0"></span>S7-1200 系列 PLC 可以通过 PROFINET 与 V90 PN 伺服驱动器搭配进行速度控制, PLC 进行启停和速度给定,速度控制计算在 V90 驱动器中,实现的方法主要有以下 两种:

- 方法一、PLC 通过 FB285 (SINA\_SPEED) 功能块, V90 使用 1 号标准报文, 进行速度控制。
- · 方法二、不使用任何专用程序块,利用报文的控制字和状态字通过编程进行控 制,V90 使用 1 号标准报文,使用这种方式需要对报文结构比较熟悉。

本文对这两种控制方法分别进行详细介绍。

Copyright ⊚ Siemens<br>AG Copyright year<br>All rights reserved Copyright ã Siemens AG Copyright year All rights reserved

## **2 V90 PN** 配置要点

<span id="page-3-0"></span>使用调试软件 V-Assistant 对 V90 PN 进行配置的要点如表 2-1 所示。

#### 表 2-1 V90 PN 配置要点

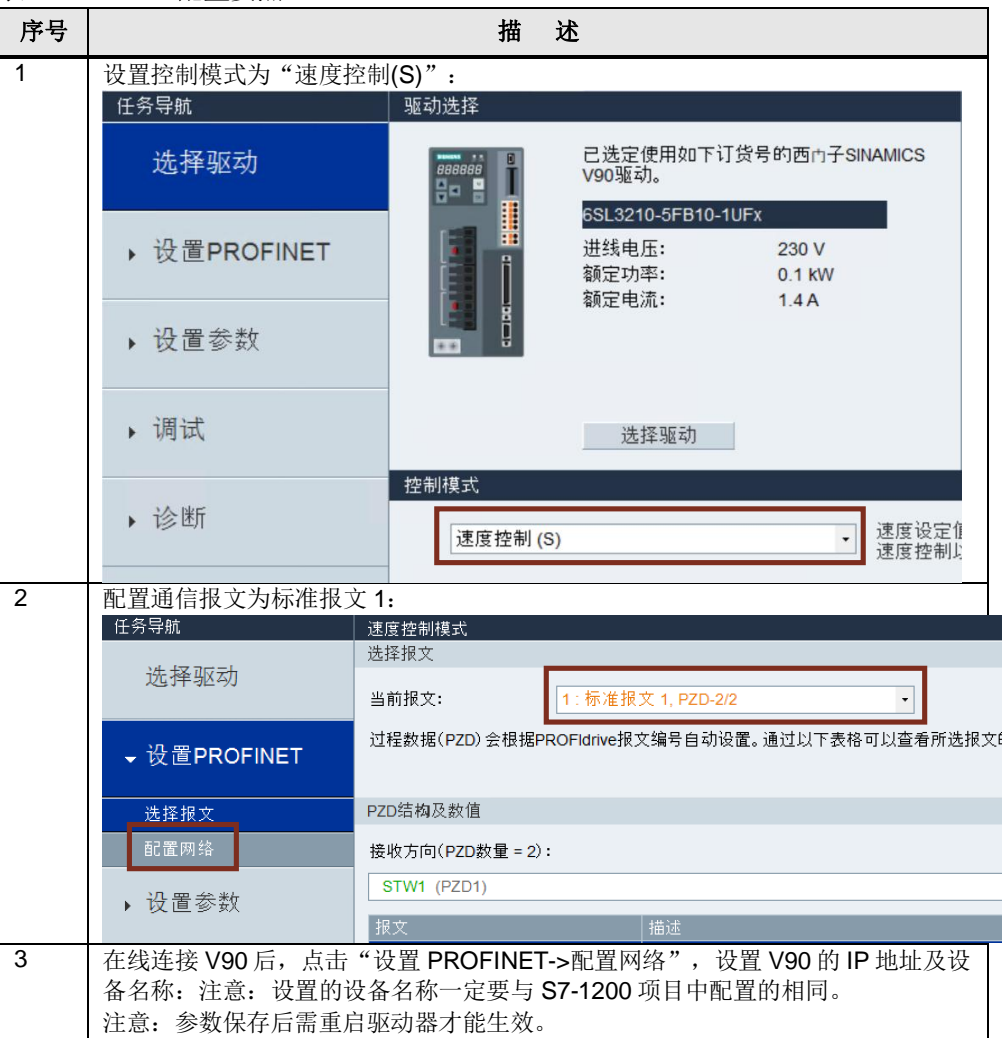

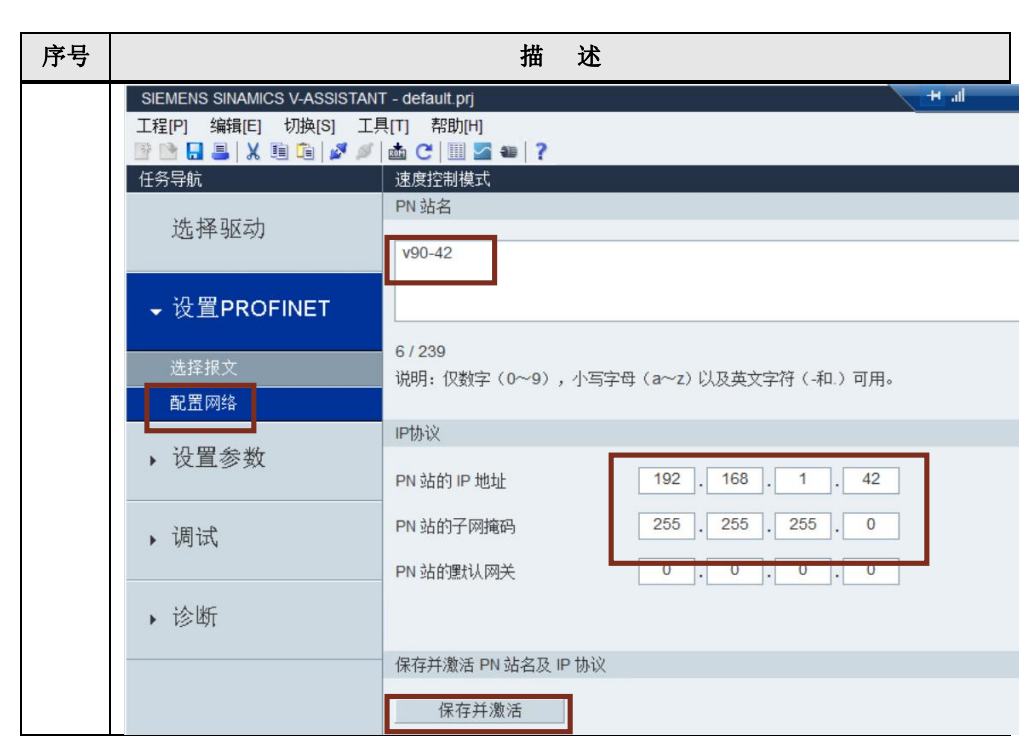

#### Copyright © Siemens<br>AG Copyright year<br>All rights reserved Copyright ã Siemens AG Copyright year All rights reserved

# **3** 方法一 使用标准报文 **1** 和 **SINA\_SPEED**

<span id="page-5-0"></span>V90 PN 与 PLC 采用 PROFINET RT 通信方式并使用标准报文 1, TIA 博途软件配 置 S7-1200 项目步骤如表 3-1 所示。

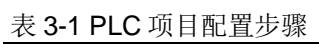

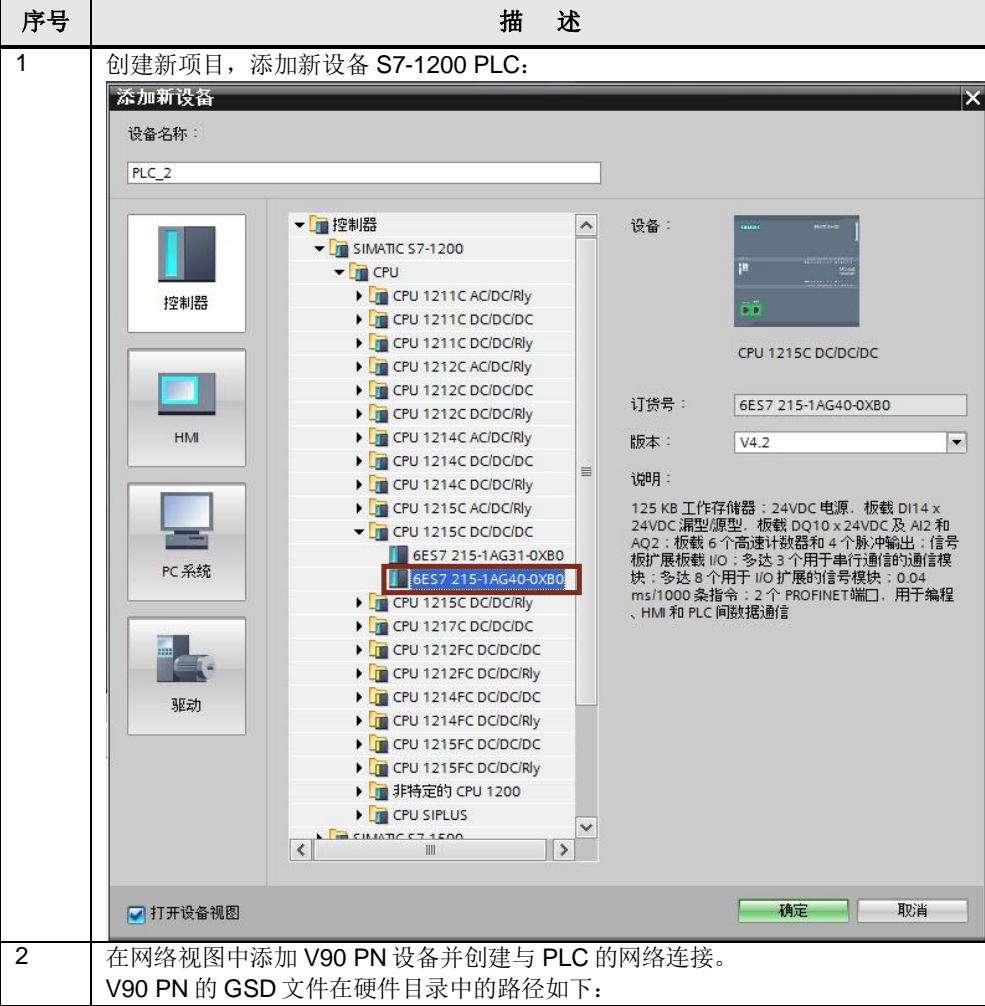

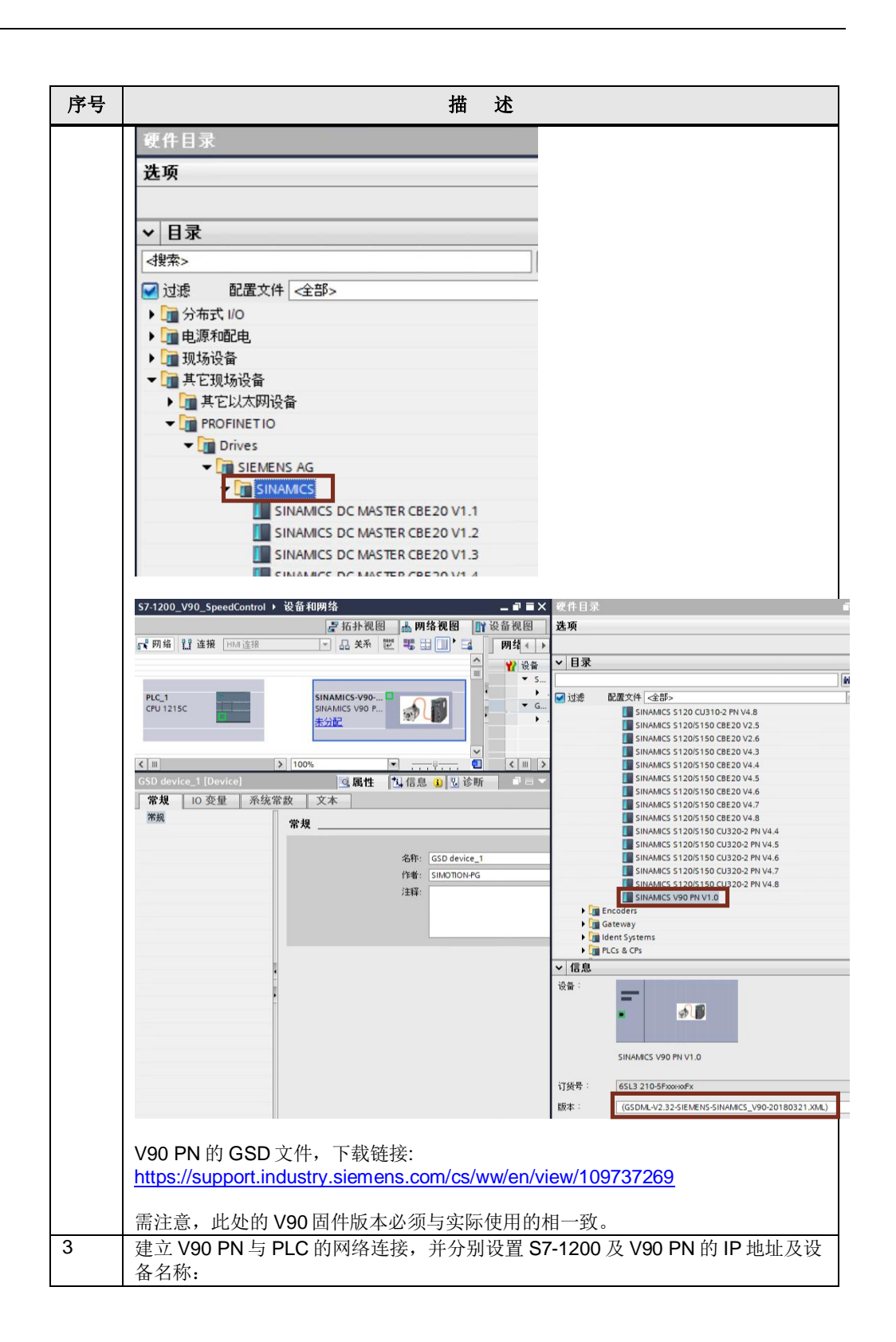

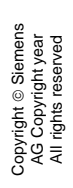

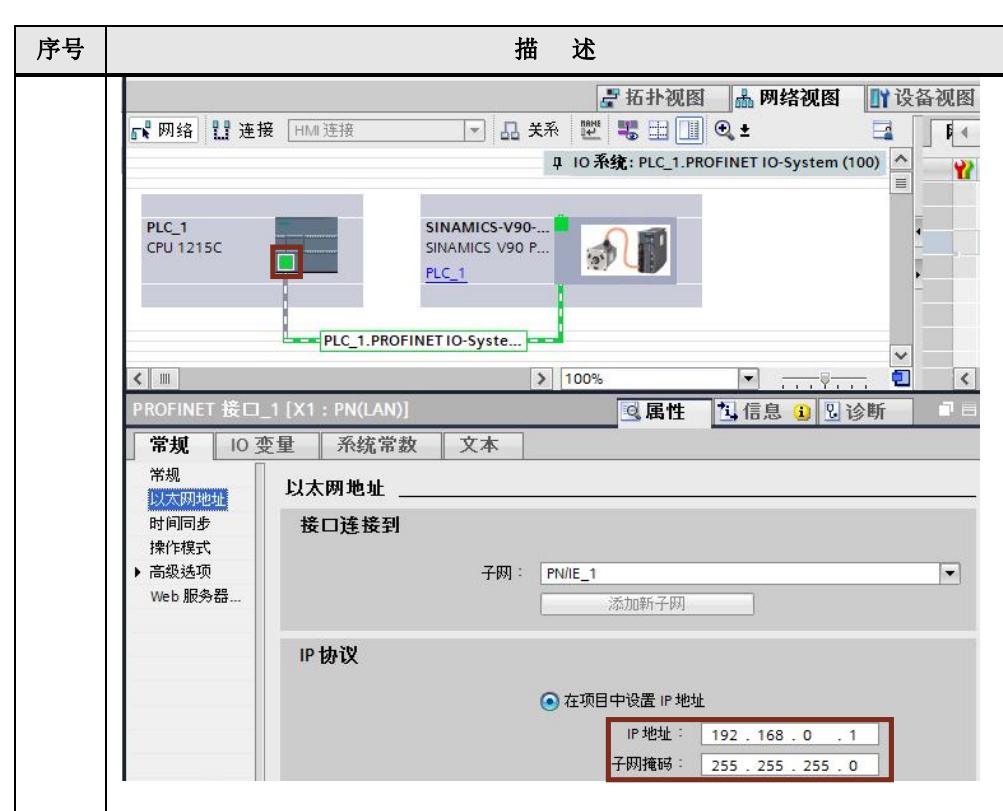

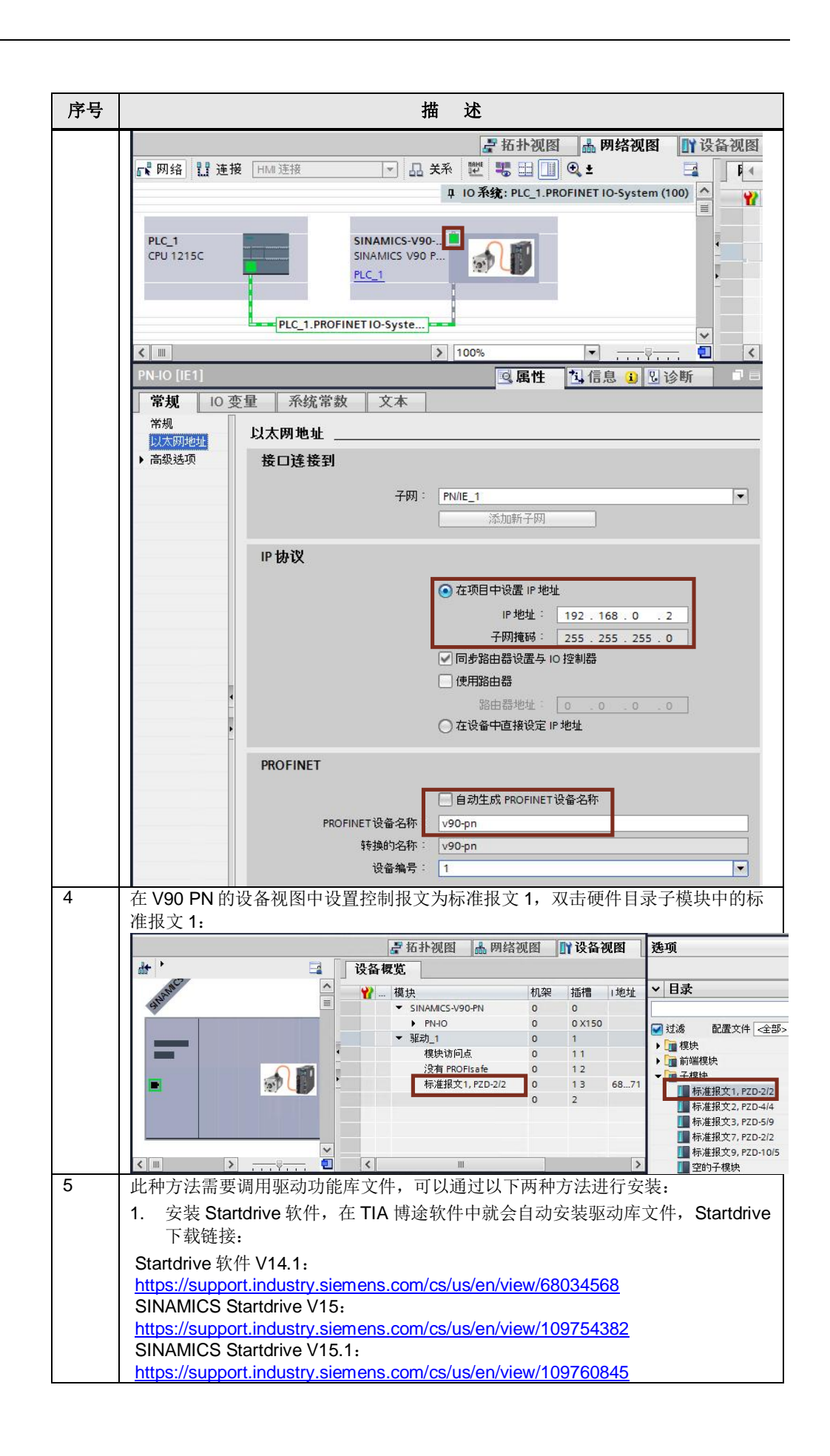

#### Copyright © Siemens<br>AG Copyright year<br>All rights reserved Copyright ã Siemens AG Copyright year All rights reserved

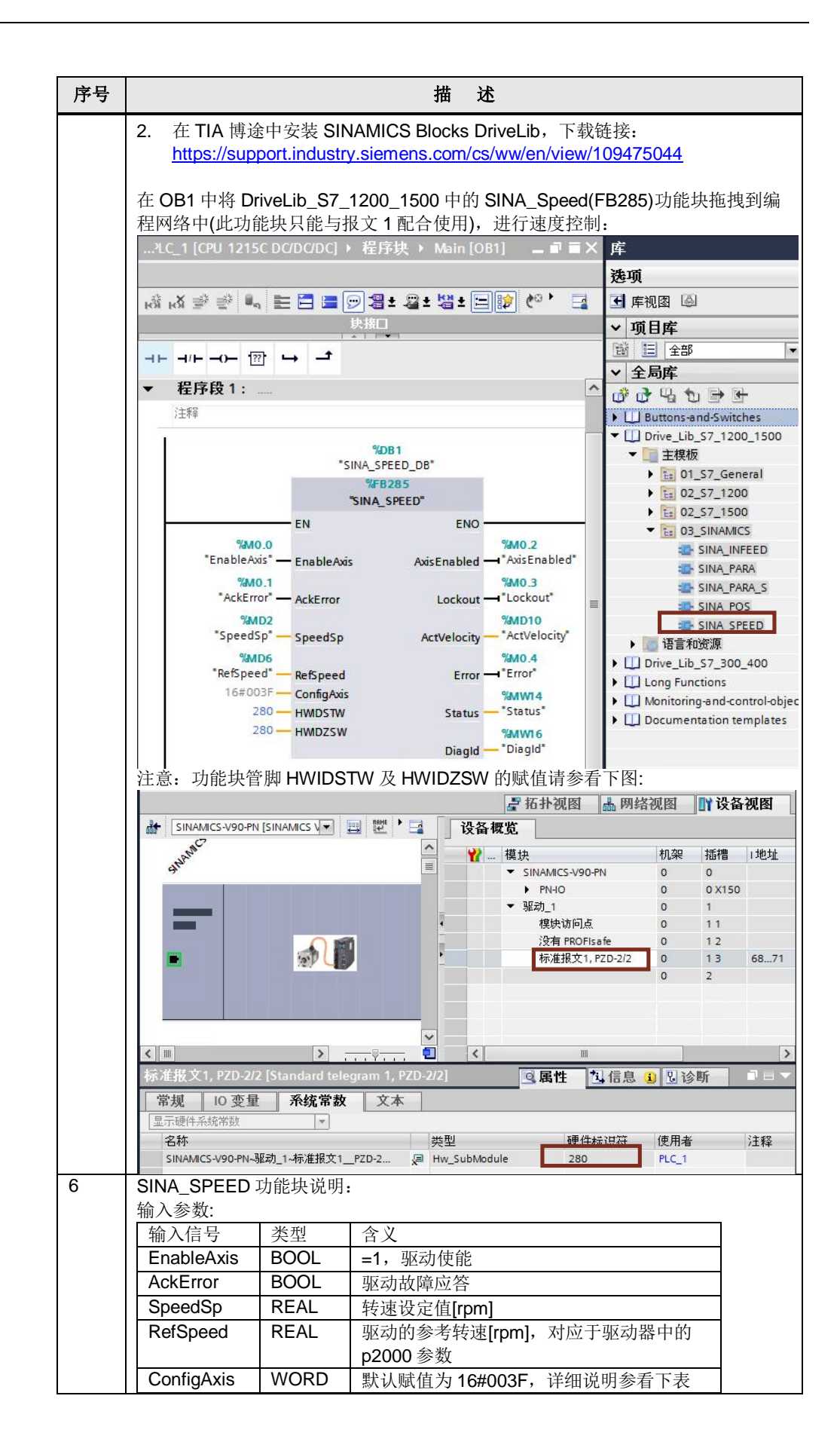

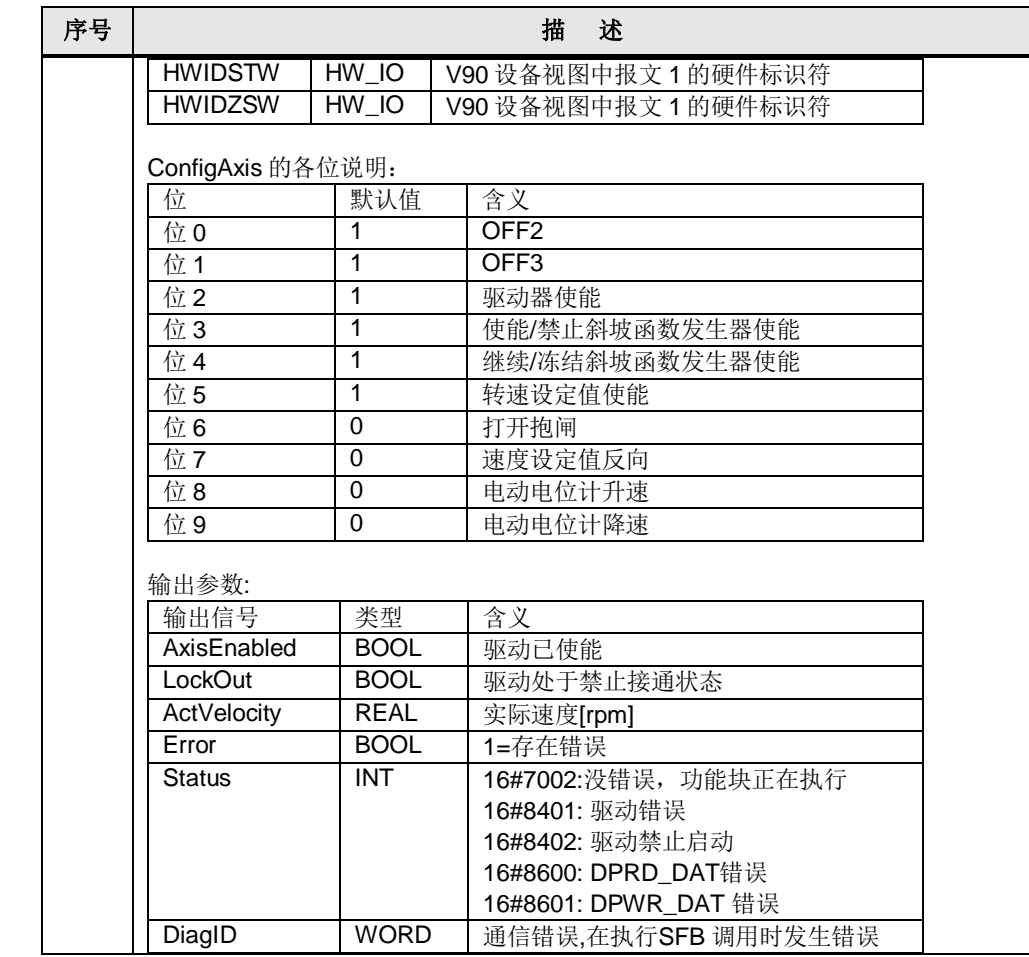

#### Copyright ⊚ Siemens<br>AG Copyright year<br>All rights reserved Copyright ã Siemens AG Copyright year All rights reserved

# **4** 方法二 **PLC** 通过 **IO** 地址直接控制 **V90 PN**

<span id="page-11-0"></span>此种控制方式无需专用的程序块,直接给定速度。V90 使用标准报文 1,项目及网络 配置步骤与第3章节中的方法相同。基于 PROFINET RT 通信, 通过对输出的第一 个控制字进行驱动器的起停控制、第二个控制字可以给定电机运行的速度。PLC 中 的编程示例如表 4-1 所示。

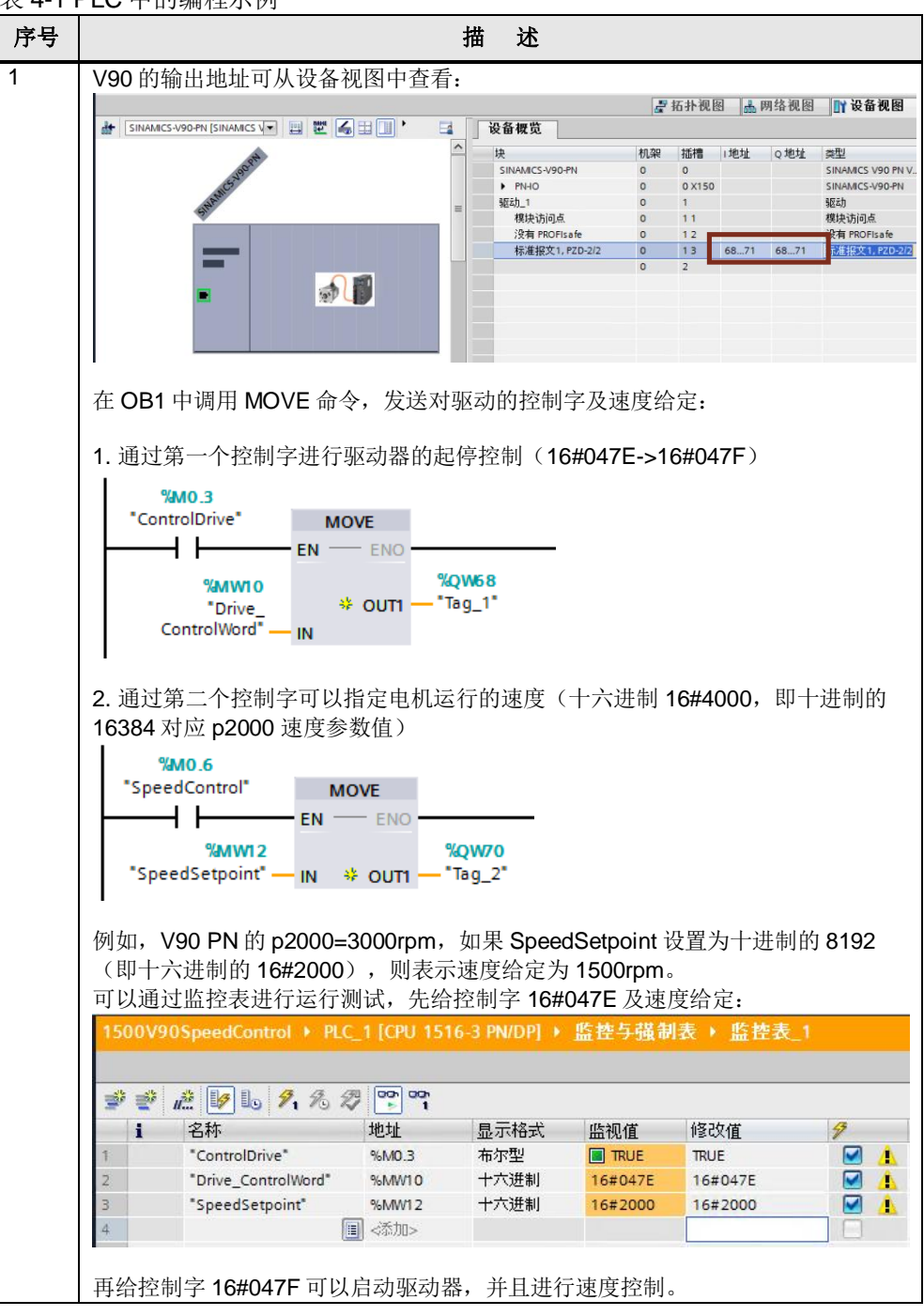

表 4-1 PLC 中的编程示例

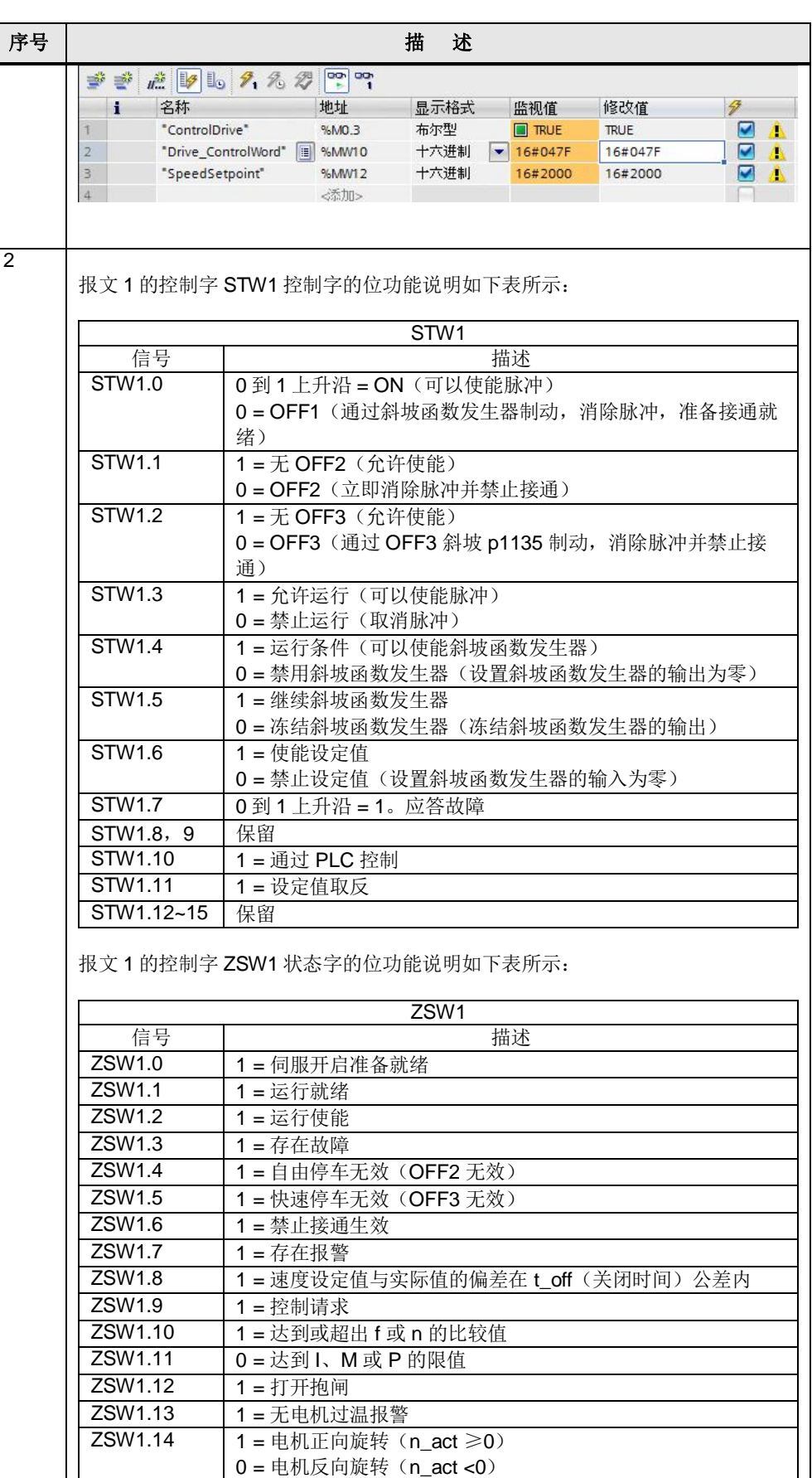

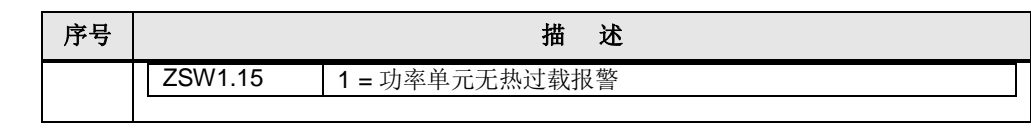